Procédure de conversion AMD Rewards

## **AMDRewards.com Procédure de conversion**

Achetez un produit ou un système comprenant un processeur Ryzen™ éligible à l'offre pour recevoir un code-jeton Ryzen d'un détaillant physique ou en ligne participant.

Étape 2: Assurez-vous que le produit éligible soit installé dans l'ordinateur depuis lequel la conversion est effectuée. Si votre achat concerne un système, le produit peut être déjà installé.

Étape 3: Connectez-vous ou configurez votre profil AMDRewards.com.

Étape 4: Entrez le code-jeton Ryzen. Le code-jeton est **requis pour vérifier l'installation du produit éligible** à l'aide de l'outil de vérification du produit (PVT). Le PVT vous invitera à télécharger un fichier sur votre ordinateur. L'acceptation de tous les termes du PVT lui permettra de s'exécuter et de vérifier que le produit est bien installé sur votre machine.

Étape 5: Sélectionnez le (ou les) jeu(x) que vous souhaitez convertir en l'ajoutant à votre panier puis confirmez votre sélection.

Étape 6: Activez votre (ou vos) jeu(x) en suivant les instructions à l'écran. Vous serez peut-être invité à cliquer sur le lien Activation. Il pourra aussi vous être demandé d'entrer les informations de votre compte Uplay ou Steam pour terminer la procédure d'échange. Vous devrez peut-être vous inscrire pour ouvrir un compte.

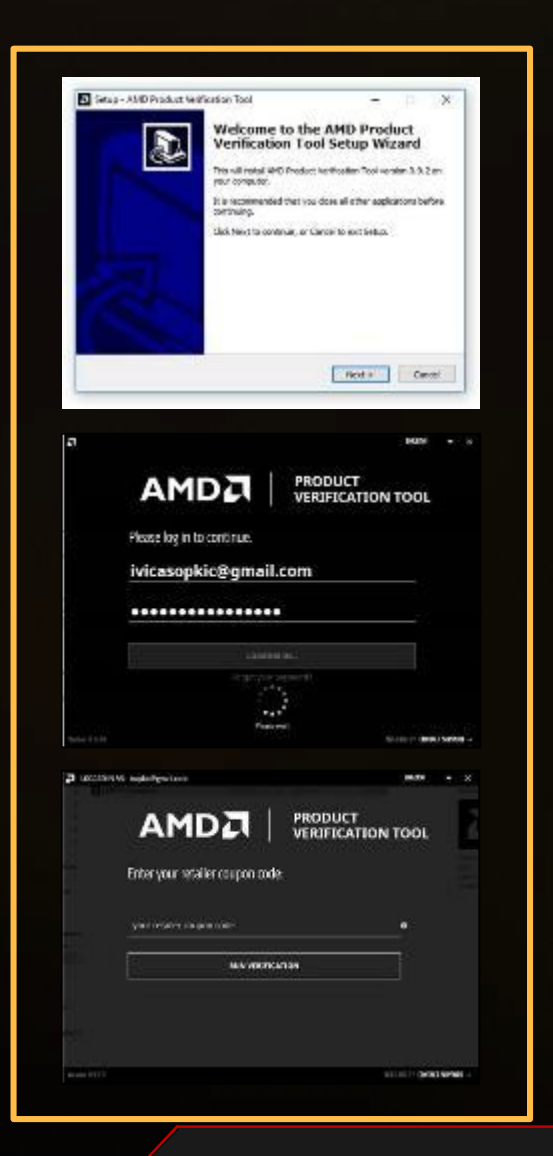

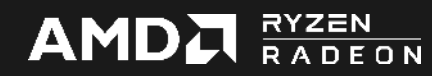